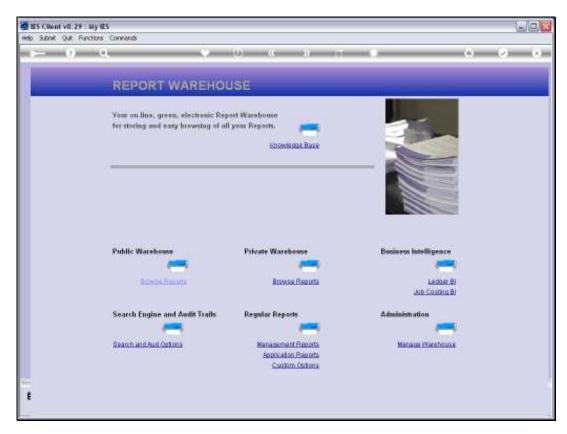

Slide 1 Slide notes: GL Management Reports can be performed, on demand, from the Management Reports section in the Warehouse.

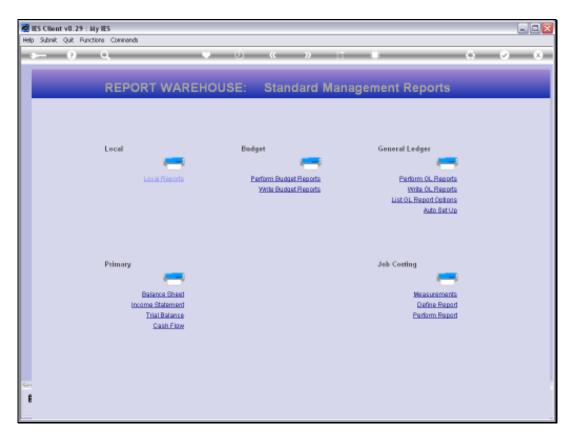

Slide 2 Slide notes:

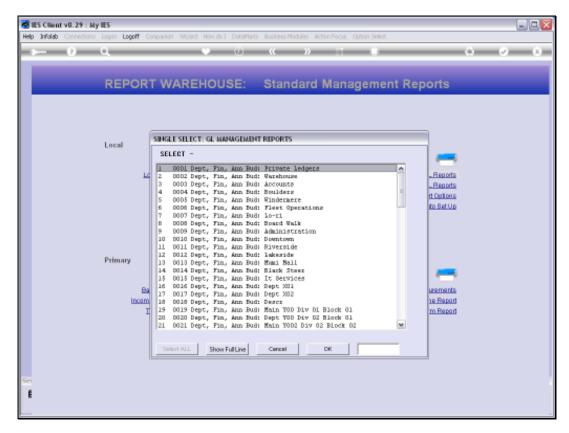

Slide 3 Slide notes:

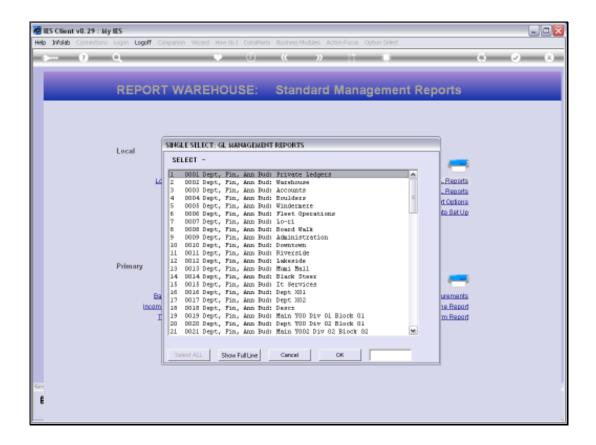

Slide 4

Slide notes: Select the Report to perform.

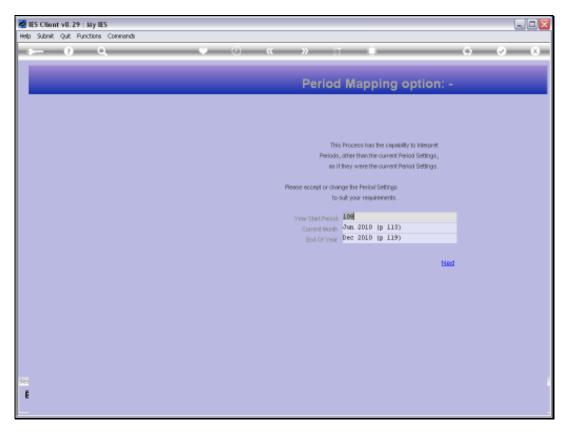

Slide 5 Slide notes:

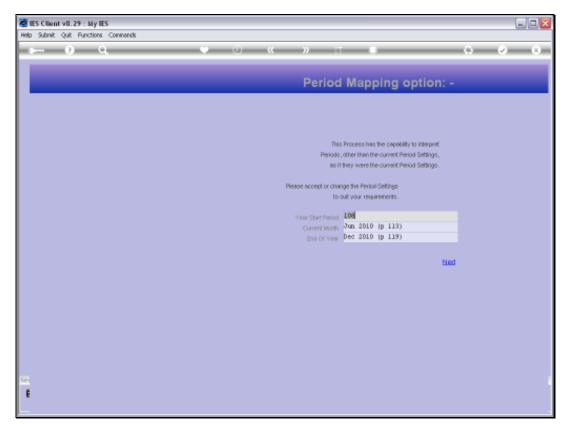

Slide 6 Slide notes:

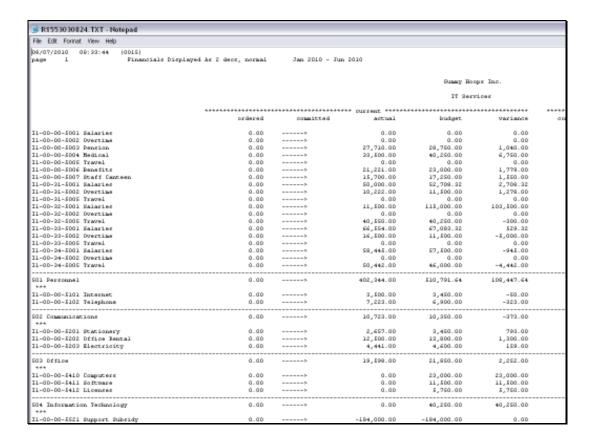

## Slide 7

Slide notes: And we have a Result. This is an example of 'performing on demand', but of course, these Reports can also be listed in the Report Library for automatic publication in the Report Warehouse.

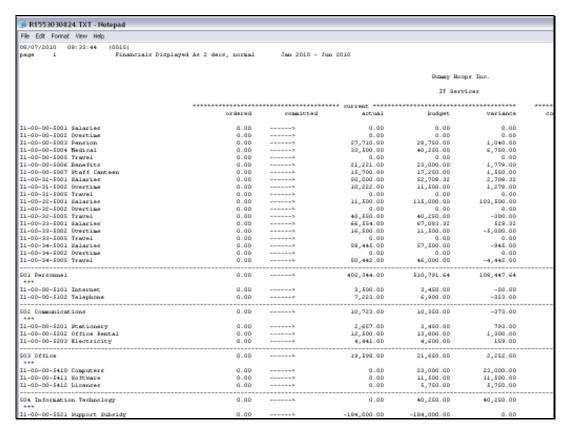

Slide 8
Slide notes:

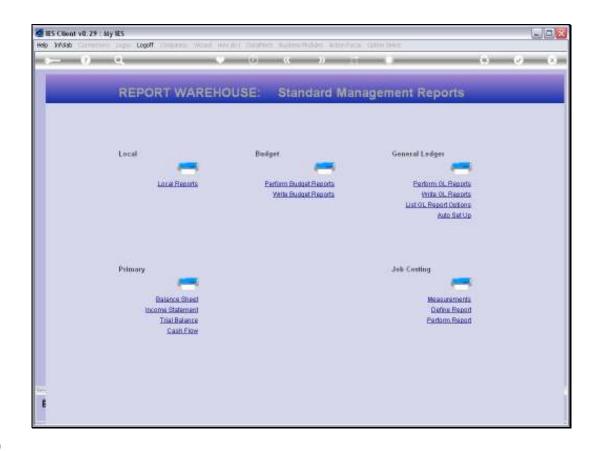

Slide 9

Slide notes: And we show another way of reaching the 'on demand' option for these GL Management Reports.

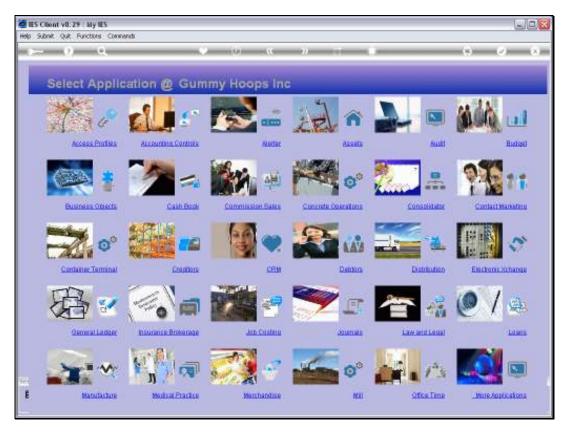

Slide 10 Slide notes:

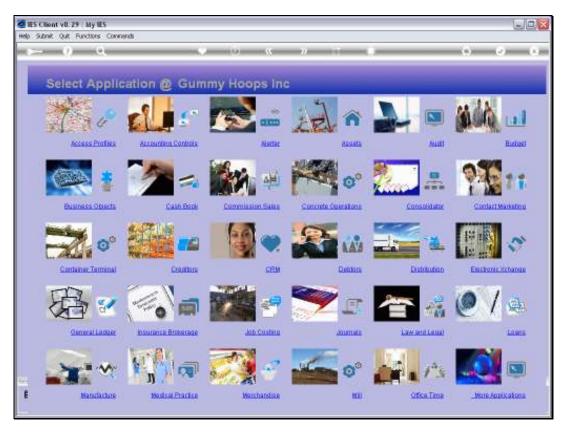

Slide 11 Slide notes:

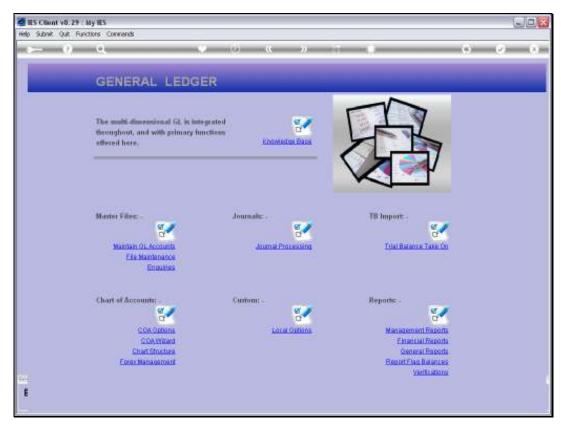

Slide 12 Slide notes: From the General Ledger Application, we can also select the Management Reports.

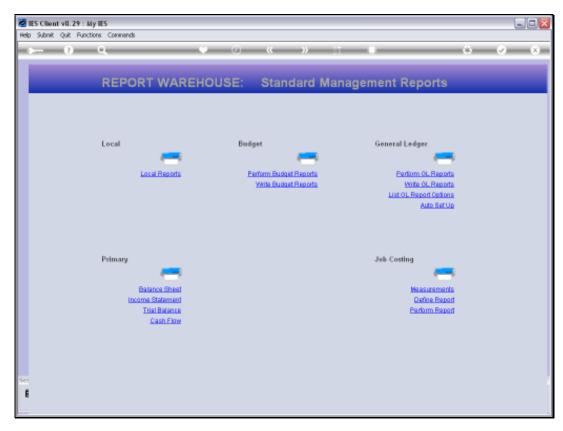

Slide 13 Slide notes:

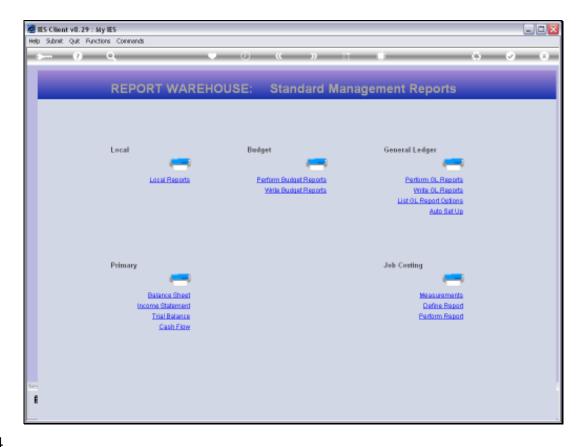

Slide 14

Slide notes: This is another route to the same destination.

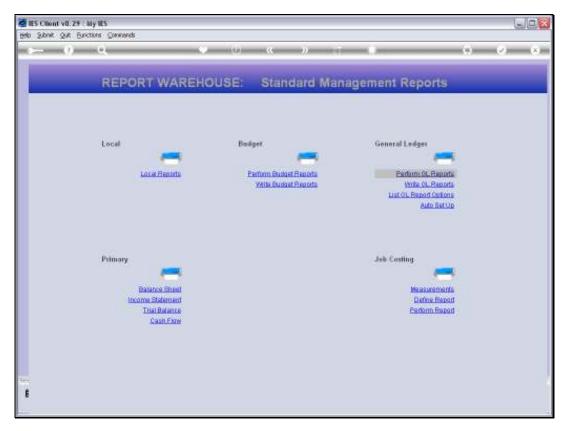

Slide 15 Slide notes: